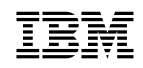

**IBM Network Printer 24** IBM Network Printer 24PS SB11-9043-00

# **Pikaopas**

 **Huom!**

Ennen tämän julkaisun ja siinä kuvatun tuotteen käyttöä lue kohta "Huomioon otettavaa" sivulla 31.

#### **Ensimmäinen painos (syyskuu 1996)**

INTERNATIONAL BUSINESS MACHINES CORPORATION TARJOAA TÄMÄN JULKAISUN "SELLAISENAAN" ILMAN MINKÄÄNLAISTA TAKUUTA.

Tämä julkaisu on käännös englanninkielisestä ohjekirjasta IBM Network Printer 24, 24PS, Quick Setup Guide, S544-5375-00, jonka on julkaissut International Business Machines Corporation, USA.

Tämän julkaisun tietoja päivitetään tarvittaessa.

Julkaisun tilauspyynnöt ja kysymykset, jotka koskevat IBM:n tuotteiden teknisiä tietoja, on osoitettava IBM-jälleenmyyjälle tai IBM:n myyntineuvottelijalle.

Julkaisun lopussa on lukijan huomautussivu. Julkaisua koskevat korjausehdotukset ja huomautukset voit lähettää faksina numeroon (90) 459 4113 tai tavallisessa postissa osoitteeseen:

Oy International Business Machines Ab Käännöstoimisto PL 256 00101 Helsinki

IBM pidättää itselleen oikeuden käyttää näin saamiaan tietoja parhaaksi katsomallaan tavalla, niin että siitä ei aiheudu lähettäjälle mitään velvoitteita.

Copyright International Business Machines Corporation 1996. All rights reserved.

Copyright International Business Machines Corporation 1996. Kaikki oikeudet pidätetään.

# **Sisältö**

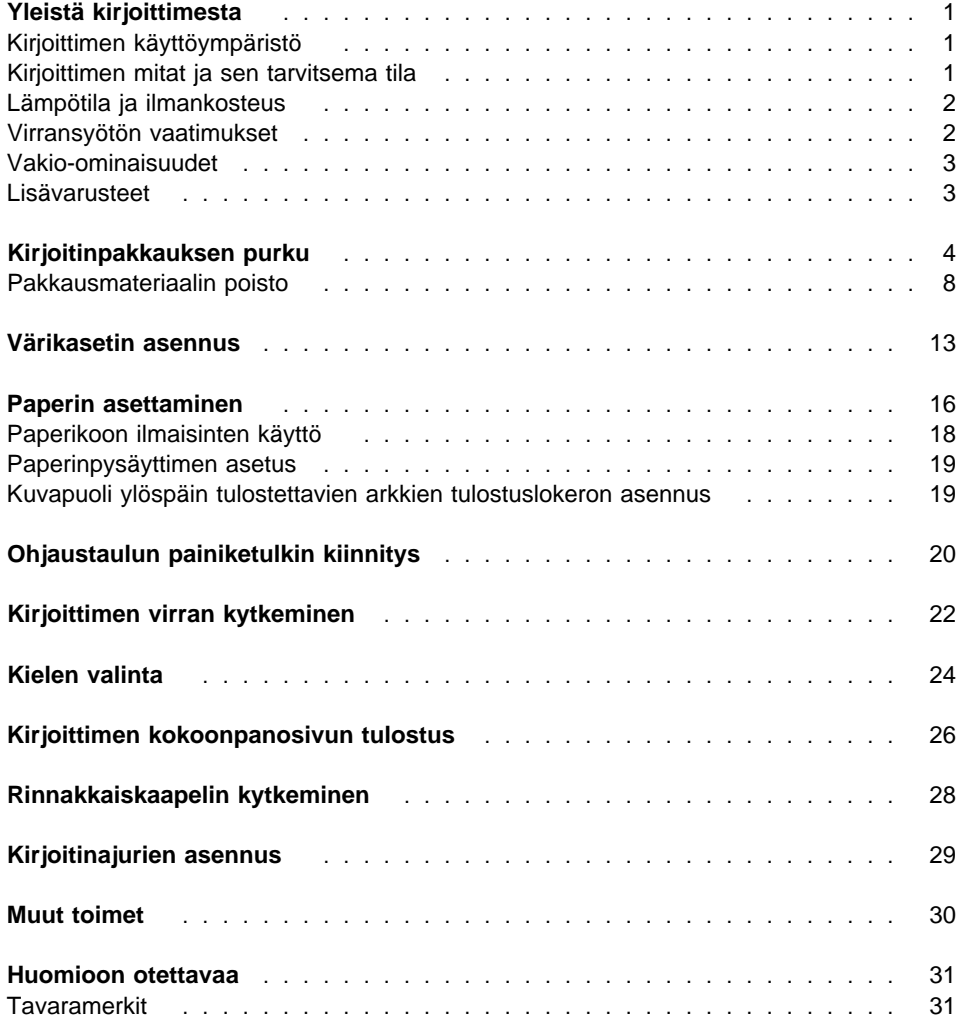

## **Yleistä kirjoittimesta**

Tässä julkaisussa kuvataan, miten IBM Network Printer 24- ja IBM Network Printer 24PS -kirjoittimet asennetaan. Nämä kirjoittimet ovat nopeita yhteiskäyttöön suunniteltuja laserkirjoittimia vaativaan tulostusympäristöön.

### **Kirjoittimen käyttöympäristö**

Laadukkaan tulostuksen varmistamiseksi kirjoittimen käyttöympäristön on täytettävä seuraavat vaatimukset:

- Kirjoittimella on oltava riittävästi tilaa. Katso kohtaa "Kirjoittimen mitat ja sen tarvitsema tila".
- Käyttölämpötilan ja ilmankosteuden on oltava määritysten mukaisia. Katso kohtaa "Lämpötila ja ilmankosteus" sivulla 2.
- Virransyötön on oltava määritysten mukainen. Katso kohtaa "Virransyötön vaatimukset" sivulla 2.

### **Kirjoittimen mitat ja sen tarvitsema tila**

Ennen kuin aloitat, etsi kirjoittimelle sopiva paikka. Ilman lisävarusteita kirjoittimen mitat ovat seuraavat:

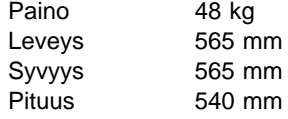

Seuraavissa kuvissa esitetään kirjoittimen tarvitsema vähimmäistila.

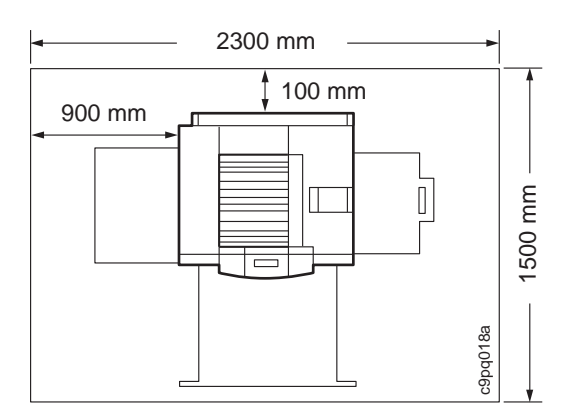

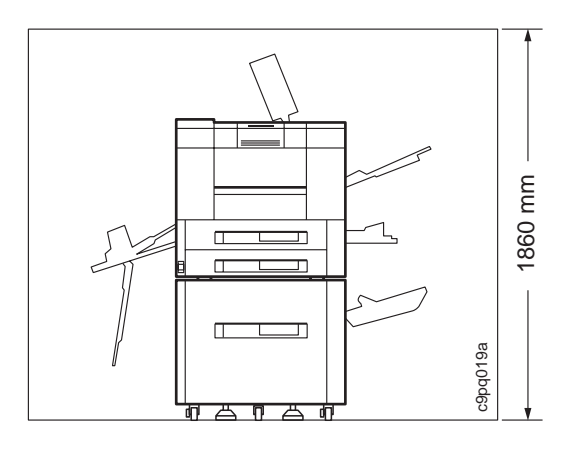

### **Lämpötila ja ilmankosteus**

Aseta kirjoitin paikkaan, joka täyttää seuraavat käyttöympäristölle asetetut vaatimukset:

- Kun laitteessa on virta:
	- Lämpötila: 10° 32,5° C
	- Suhteellinen ilmankosteus: 20 % 80 % (ilman tiivistymistä)
- Kun laitteessa ei ole virtaa:
	- Lämpötila: 0° 35° C
	- Suhteellinen ilmankosteus: 20 % 80 % (ilman tiivistymistä)
- Kirjoitinta ympäröivässä tilassa on hyvä tuuletus.
- Tila ei ole ahdas.
- Aurinko ei pääse paistamaan suoraan kirjoittimeen.
- Kirjoitin ei ole ilmanvaihtolaitteen edessä.
- Tila ei ole pölyinen eikä siellä ole kemikaalihöyryjä.

### **Virransyötön vaatimukset**

Virransyötön on noudatettava jompaakumpaa seuraavista määrityksistä:

- 100 120V: 50/60Hz: 13,5 ampeeria 120 voltin jännitteellä
- 220 240V: 50Hz: 6,0 ampeeria 220 voltin jännitteellä

Älä kytke kirjoitinta verkkovirtaan jatkojohdon avulla.

### **Vakio-ominaisuudet**

Network Printer 24- ja Network Printer 24PS -kirjoittimien vakio-ominaisuudet ovat seuraavat:

- tulostusnopeus jopa 24 sivua minuutissa
- tulostustarkkuus 600 x 600 pistettä tuumalla
- PCL5e-tuki
- Network Printer 24 -kirjoittimessa 4 megatavua muistia; Network Printer 24PS -kirjoittimessa 12 megatavua muistia
- kaksi 500 arkin paperilokeroa, joihin sopii erikokoisia arkkeja, esimerkiksi Letter, Legal, 11 X 17 (Ledger), A3, A4 ja B4
- 100 arkin apulokero, jonka avulla voi syöttää erilaisia tulostusmateriaaleja, esimerkiksi paperia, kirjekuoria, tarroja ja kalvoja
- värikasetti
- kirjoitinajurit
- rinnakkaisliitäntä (IEEE 1284)
- PostScript SIMM -moduuli (vakiona Network Printer 24PS -kirjoittimessa; lisävarusteena Network Printer 24 -kirjoittimessa).

### **Lisävarusteet**

Seuraavia lisävarusteita voidaan tilata ja asentaa:

- tilava 2 000 arkin arkinsyöttölaite
- tilava kirjekuorilokero, johon mahtuu jopa 100 kirjekuorta
- 2 000 arkin viimeistelijä, jossa on nituri
- kaksipuolisen tulostuksen yksikkö
- kirjoitinteline
- SIMM-muistimoduulit: 4 MB, 8 MB, 16 MB ja 32 MB
- IBM IPDS SIMM -moduuli
- 810 megatavun umpilevy
- IBM:n Ethernet-verkkokortti (10Base2/10BaseT)
- IBM:n vuororengasverkkokortti
- IBM-twinax/SCS-liitäntä
- IBM-koaksiaali/SCS-liitäntä
- SIMM Flash -muisti (2 MB, 4 MB)

Tarkempia tietoja lisävarusteiden asennuksesta ja käytöstä löydät julkaisusta IBM Network Printer 24: Käyttöopas. Lisäksi jokaisen verkkokortin mukana toimitetaan käyttöopas, jossa kuvataan verkkokortin asennus ja määritykset.

# **Kirjoitinpakkauksen purku**

1. Tarkista, että seuraavat osat ovat pakkauksessa. Jos jokin osista puuttuu, ota yhteyttä myyjään.

**Huomautus:** Joissakin maissa verkkojohto on tilattava erikseen ja se toimitetaan erillisessä laatikossa.

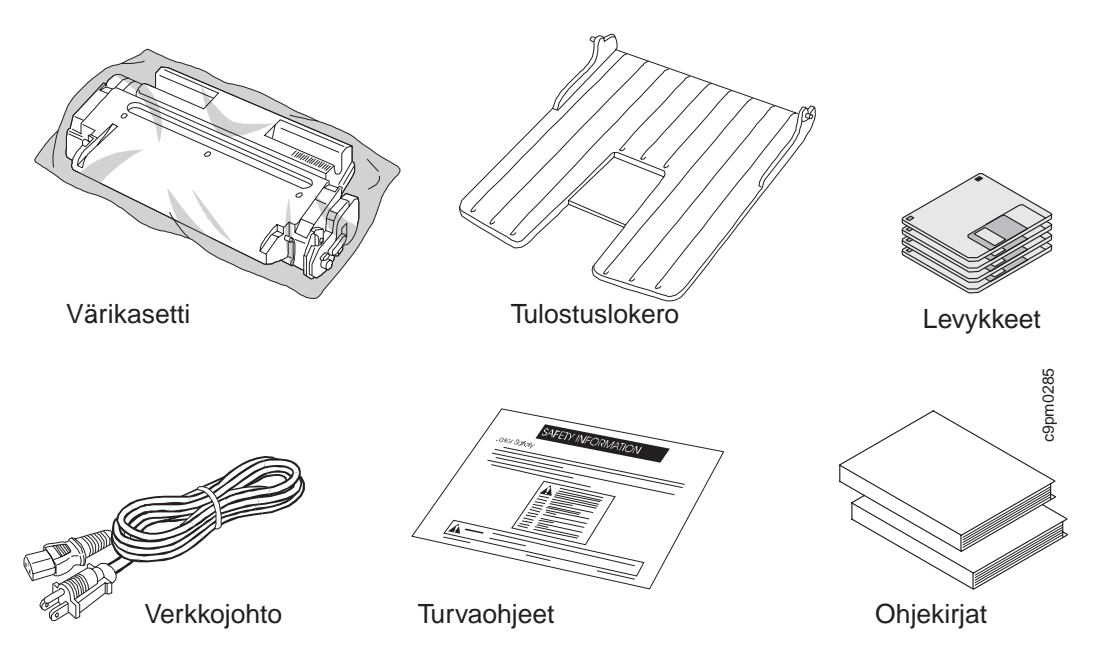

2. Nosta pahvikansi ja pakkaussuojat pois kirjoittimen päältä.

**Huomautus:** Säilytä kaikki pakkausmateriaalit siltä varalta, että kirjoitin joudutaan varastoimaan tai siirtämään toiseen paikkaan.

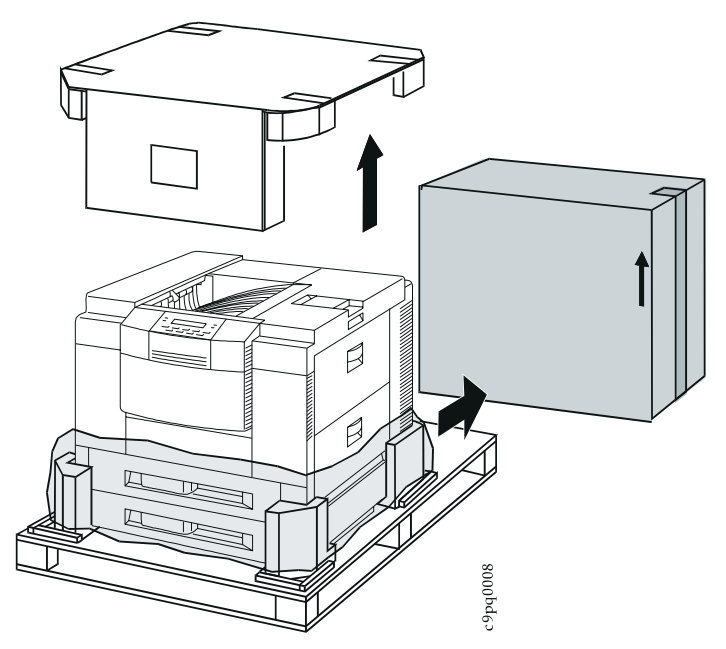

3. Jos kirjoittimessasi on lisävarusteena toimitettava 2 000 arkin arkinsyöttölaite tai kirjoitinteline, pura se pakkauksestaan ennen kuin asennat kirjoittimen. Lisätietoja löydät julkaisusta IBM Network Printer 24: Käyttöopas.

4. Paikanna kirjoittimen sivuilla alareunassa olevat nostamista varten tehdyt kolot (merkitty kuvaan nuolilla).

### **Varoitus:**

**Kun siirrät kirjoitinta, muista, että kirjoittimen takaosa (kuvassa tummennettu osa) on painavampi kuin etuosa.**

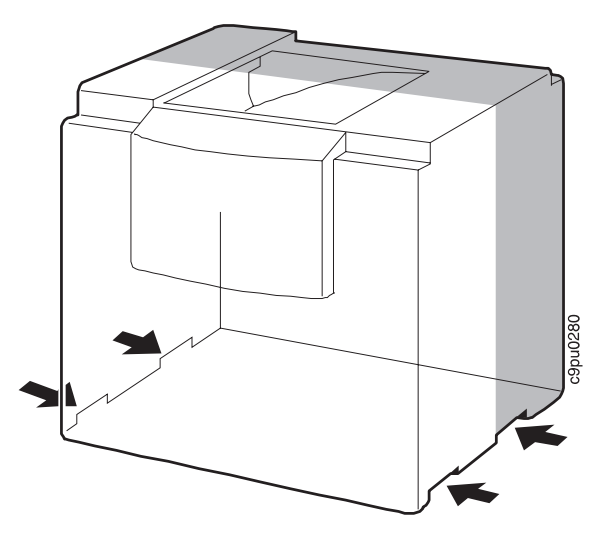

### **Varoitus:**

**Kirjoitin painaa noin 48 kiloa. Sen liikuttamiseen tarvitaan neljä henkilöä. Älä yritä kantaa kirjoitinta yksin, sillä saatat loukata itsesi.**

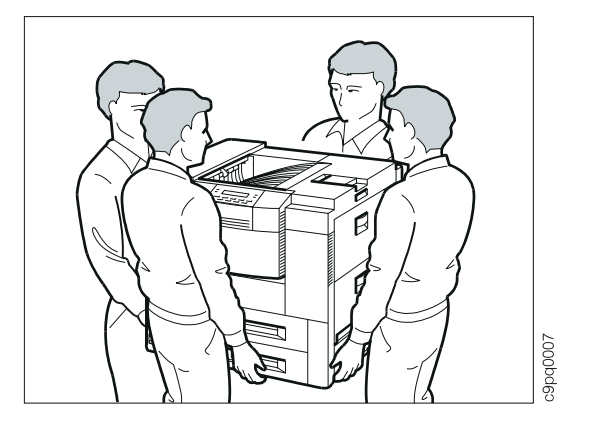

5. Jos kiinnität kirjoittimen (1) lisävarusteena toimitettavaan 2 000 arkin arkinsyöttölaitteeseen tai kirjoitintelineeseen (2), aseta kirjoittimen pohjassa olevat reiät telineessä tai lokerossa olevien nastojen kohdalle. Jos asetat kirjoittimen muulle alustalle, varmista, että alusta on tasainen ja kestää kirjoittimen painon.

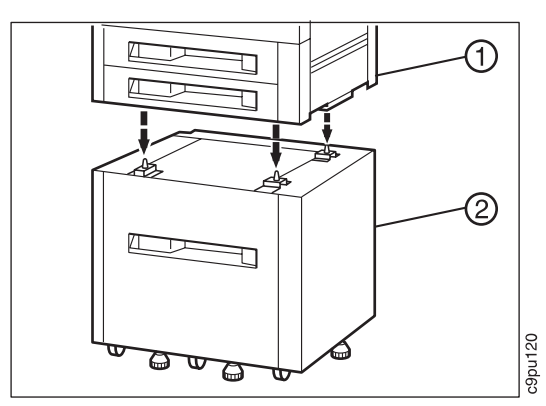

### **Pakkausmateriaalin poisto**

Alla olevassa kuvassa kirjoitin on asennettuna 2 000 arkin arkinsyöttölaitteen päälle ja kirjoittimen etuosa on näkyvissä. Tämän kuvan avulla voit paikantaa kohdat, joissa on poistettavaa pakkausmateriaalia. Huomaa, että kiinnitysyksikön alueella (ei näy kuvassa) on myös pakkausmateriaalia. Se on paperilokeroiden vasemmalla puolella olevalla sivulla.

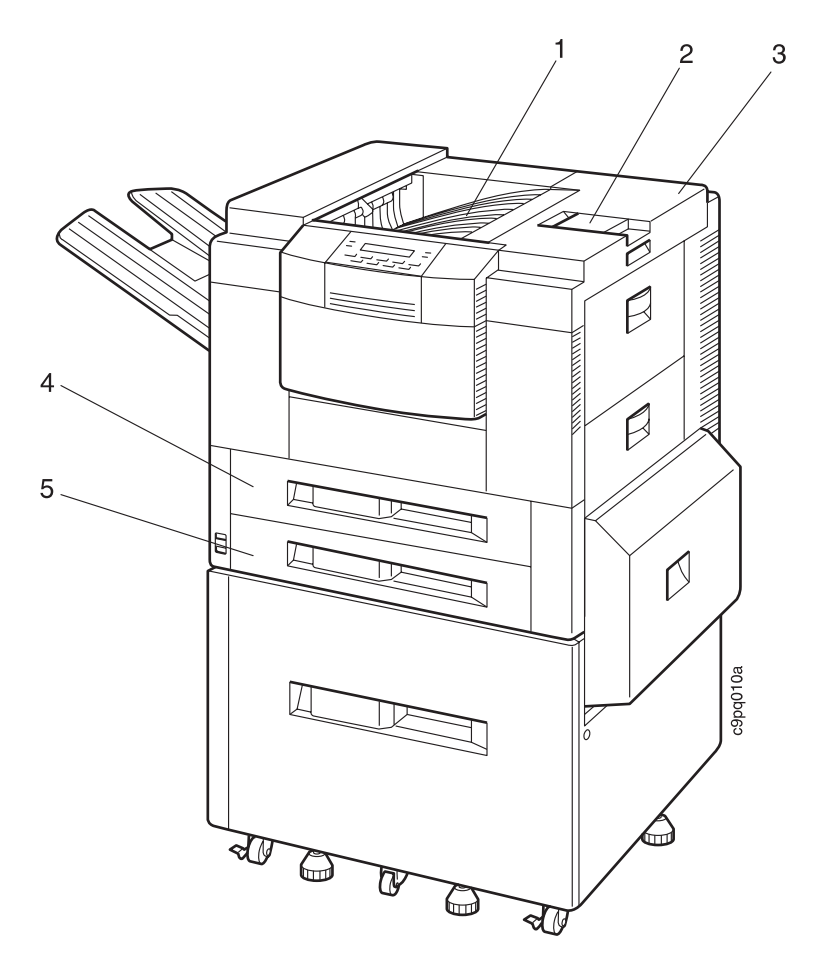

- 1. Tulostuslokero (kuvapuoli alaspäin)
- 2. Paperinpysäytin
- 3. Päällyskansi
- 4. Paperilokero 1
- 5. Paperilokero 2

**Huomautus**: Varmista, että olet poistanut kaikki pakkausmateriaalit kirjoittimen sisä- ja ulkopuolelta ennen kuin kytket kirjoittimeen virran, muuten kirjoitin saattaa vaurioitua.

1. Poista teippi paperinpysäyttimestä.

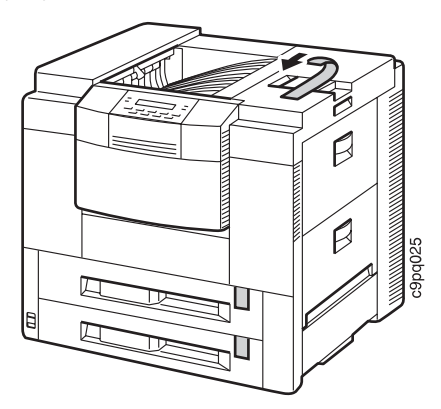

2. Avaa vasen kansi (1). Poista pahvi kiinnitysyksiköstä (2).

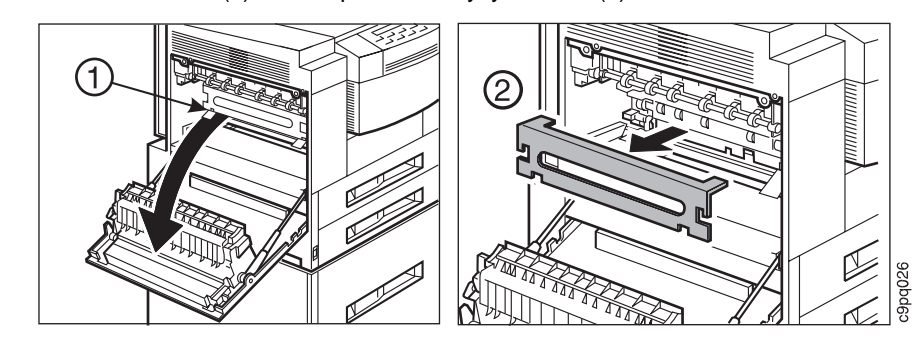

3. Paikanna kaksi oranssia pakkaustukea. Nosta molemmat tuet ylös ja poispäin kiinnitysyksiköstä.

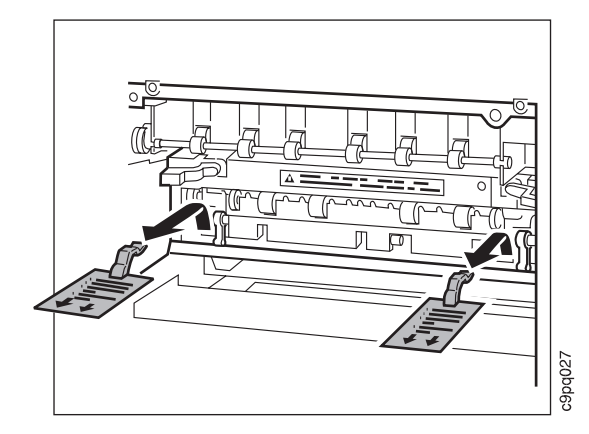

4. Sulje kansi.

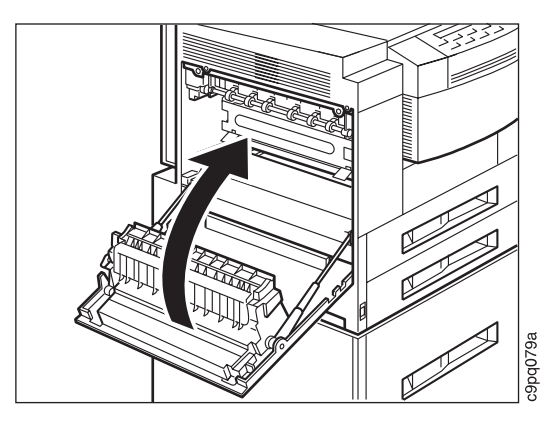

5. Nosta paperinpysäyttimen alla olevaa salpaa ja avaa päällyskansi.

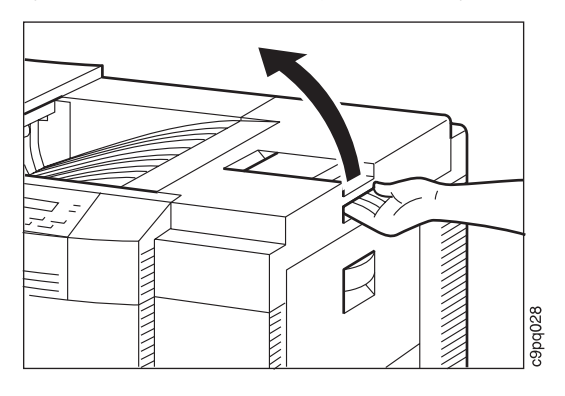

6. Poista kirjoittimen sisällä olevat kaksi pahvia. Sulje päällyskansi.

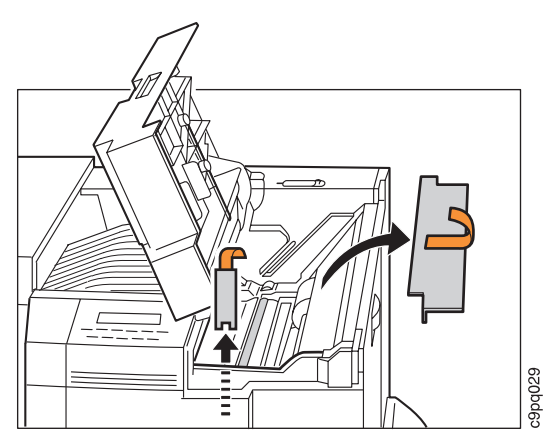

7. Paikanna kirjoittimen päällä oleva tulostuslokero, johon tulosteet tulevat kuvapuoli alaspäin. Poista teippi vetämällä sitä itseäsi kohti ja pahvisesta pakkaustuesta (1) poispäin. Liu'uta pahvi seuraavaksi kirjoittimen takaosaa kohti. Paina lokeroa toisella kädellä alaspäin (3) ja nosta sitten pahvista pakkaustukea ylöspäin ja pois lokerosta (4).

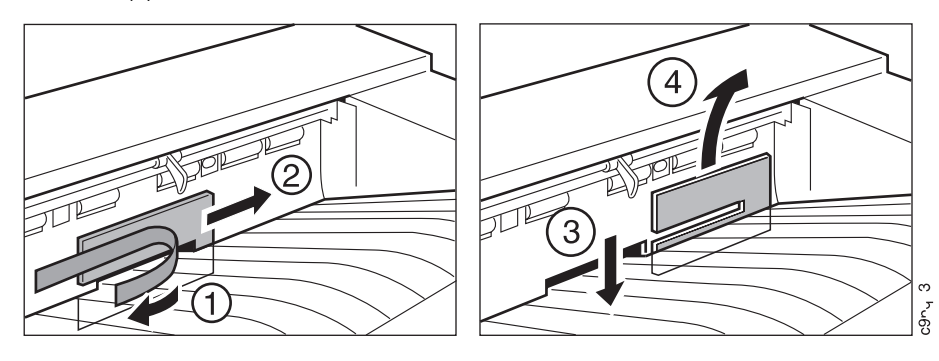

8. Avaa ylempi paperilokero ja poista muovipussi, jossa on paperikoon merkit, ja aseta se sivuun.

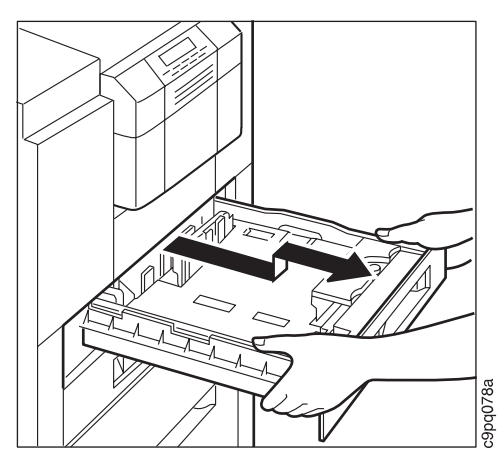

9. Paina paperilokeroa alaspäin (1) ja pyöritä oranssia pakkaustukea irrottaaksesi sen (2). Vedä paperilokeron sivussa oleva teippi irti (3). Sulje paperilokero.

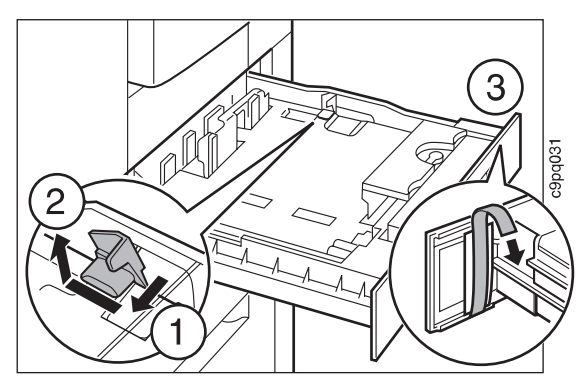

10. Avaa alempi paperilokero ja toista vaiheet 8 ja 9.

# **Värikasetin asennus**

- 1. Avaa suojapussin toinen pää saksilla. Poista värikasetti pussista.
	- **Huomautus**: Älä aseta kasettia suoraan auringonvaloon. Älä pidä kasettia kirjoittimen ulkopuolella viittä minuuttia pitempään, ellei se ole metallikelmussa.

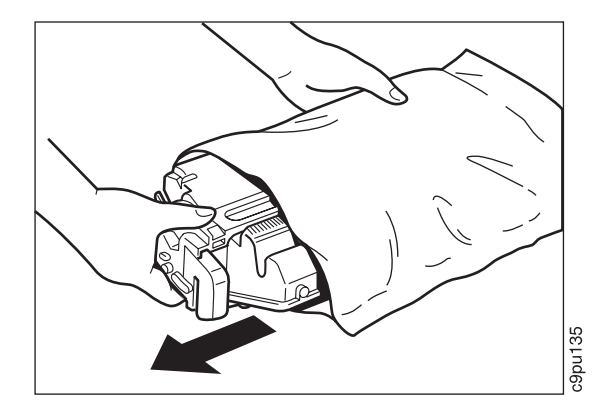

2. Pyöritä kasettia varovasti ympäri 5 - 6 kertaa, jotta väri jakautuu tasaisesti.

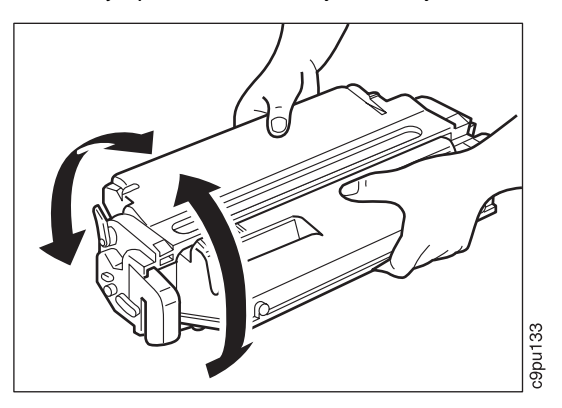

3. Nosta kasetin etuosassa olevaa valkoista suojateippiä (1) ja vedä se ympäri oranssin tarran kohtaan. Vedä seuraavaksi varovasti musta arkki pois (2).

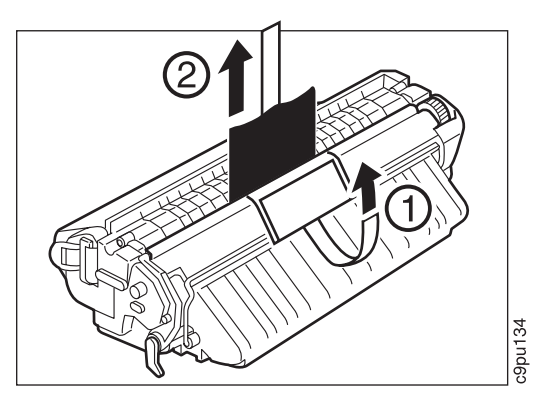

4. Aseta kasetti tasaiselle alustalle ja paikanna kasetin päässä oleva oranssi rengas. Vedä oranssi rengas suoraan ulos, niin että kasetin sinetti irtoaa.

**Huomautus**: Älä vedä rengasta ylös- tai alaspäin, koska teippi saattaa katketa.

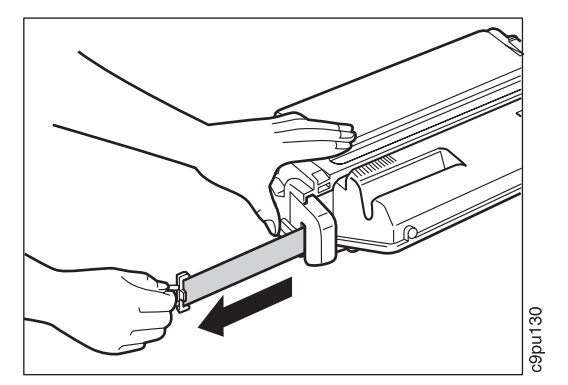

5. Avaa päällyskansi. Tartu värikasettiin molemmin käsin kuvassa esitetyllä tavalla ja liu'uta kasetti kirjoittimeen niin kauas kuin se menee. Varmista, että värikasetissa oleva nuoli on ylöspäin ja osoittaa kirjoitinta kohti, kun asetat kasetin paikalleen. Vedä värikasettia varovasti varmistaaksesi, että se on lukittunut paikalleen. Kun kasetti on lukittunut paikalleen, se ei liiku.

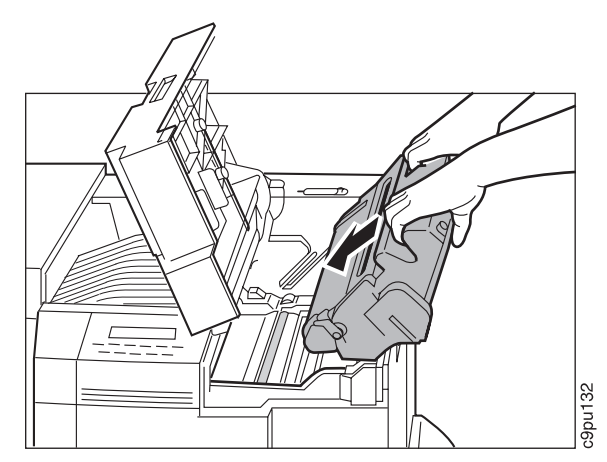

6. Sulje päällyskansi.

## **Paperin asettaminen**

Network Printer 24- ja Network Printer 24PS -kirjoittimissa voi käyttää useimpia yleisiä paperikokoja, joita ovat Letter, Legal, 11 X 17 (Ledger), A3, A4 ja B4. Paperin valinnasta, asettamisesta ja käsittelystä on tarkat ohjeet julkaisussa IBM Network Printer 24: Käyttöopas.

Paperilokeroissa 1 (ylempi 500 arkin lokero) ja 2 (alempi 500 arkin lokero) voit käyttää seuraavia paperikokoja:

**Paperilokero 1** Letter, Legal, A4 ja B4 **Paperilokero 2** Letter, Legal, 11 x 17, A3, A4 ja B4

Aseta paperi lokeroon seuraavasti:

1. Avaa paperilokero puristamalla kahvaa (1) ja vetämällä lokero ulos (2) niin pitkälle kuin se tulee tarvitsematta poistaa sitä kirjoittimesta.

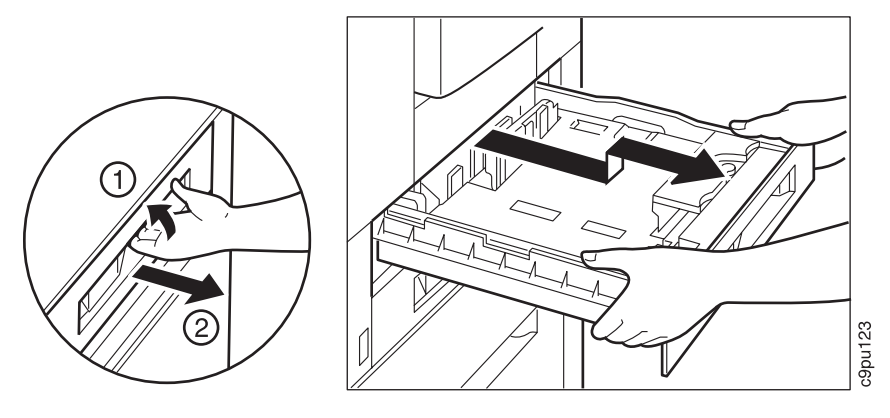

#### **Tärkeää!**

Molemmissa paperilokeroissa on kuvat, joista näkyy, miten erikokoiset paperit asetetaan lokeroon. Katso kuvia ja noudata seuraavia ohjeita.

- 2. Vasemmanpuoleisen paperin koon ohjaimen säätäminen:
	- Poista ohjain paikaltaan.
	- Aseta ohjaimen pää oikean paperikoon merkin kohdalle.
	- Laske ohjaimen toinen pää alas niin, että se seuraa oikeaa paperikoon merkkiä.
- 3. Etumaisen paperin koon ohjaimen säätäminen:
	- Käännä osoitinta oikealle niin, että ohjaimen lukitus aukeaa.
	- Siirrä ohjainta niin, että nuoli on oikean paperikoon kohdalla.
	- Käännä osoitinta vasemmalle niin, että ohjain lukittuu.
- 4. Kun ohjaimet ovat kohdallaan, aseta paperi lokeroon. Varmista, että
	- paperi ei ylitä paperin reunamerkkiä (1)
	- paperi on paperilokeron etu- ja takareunassa olevien kahden valkoisen pidikkeen alla (2).

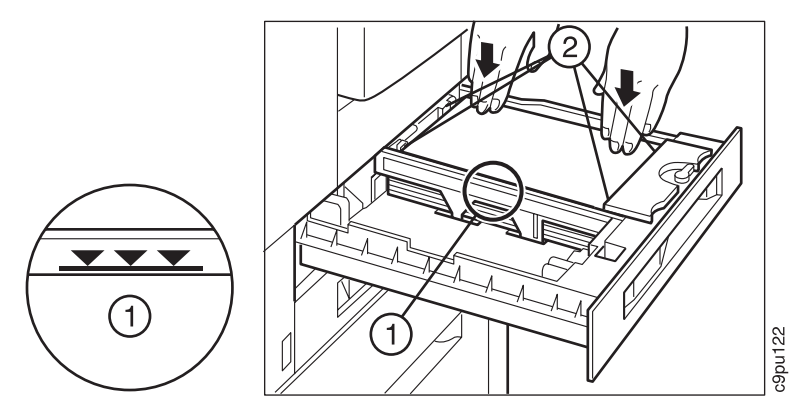

5. Sulje paperilokero liu'uttamalla sitä eteenpäin. Jos poistit lokeron kokonaan kirjoittimesta, aseta lokerossa oleva keltainen nuoli kirjoittimessa olevan keltaisen nuolen kohdalle ja liu'uta lokeroa eteenpäin.

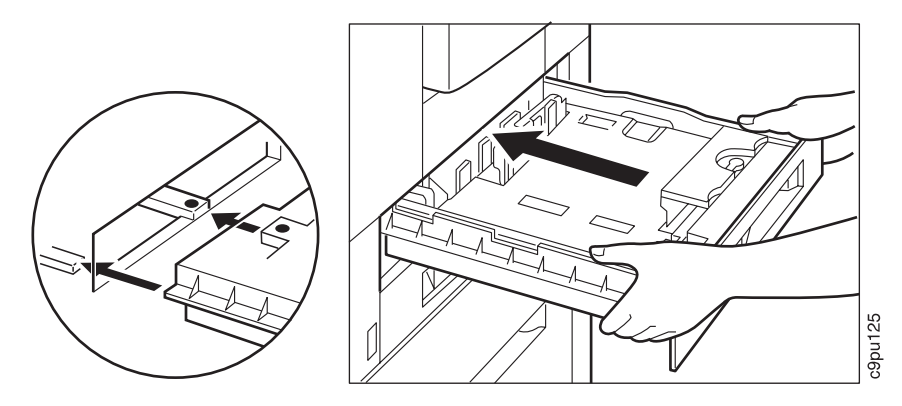

## **Paperikoon ilmaisinten käyttö**

Kun olet valinnut haluamasi paperin, käytä paperikoon ilmaisinta muistuttamaan siitä, millaista paperia paperilokerossa on. Jokaista paperilokeroa varten on paperikoon ilmaisin.

1. Irrota kaksi paperikokotarraa ja kiinnitä ne paperikoon ilmaisimen eri puolille.

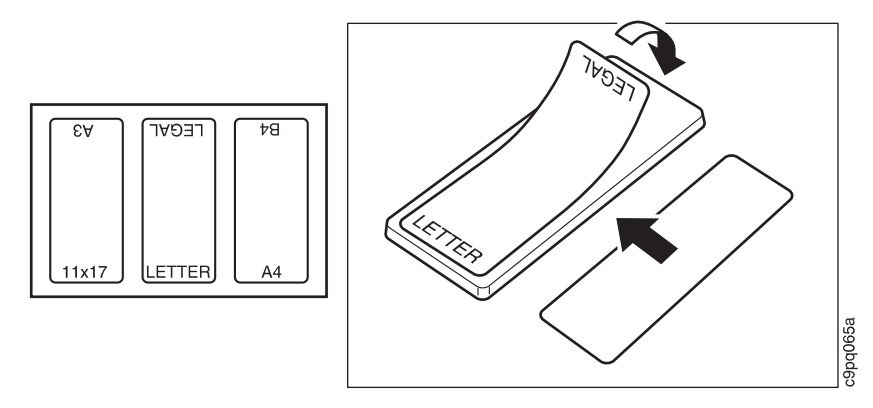

2. Vedä paperilokero auki, mutta älä ota sitä kokonaan ulos. Kun olet asettanut arkit paperilokeroon, aseta paperikoon ilmaisin paperilokeron etureunassa olevaan koloon. Varmista, että näkyvissä on oikea paperikoko.

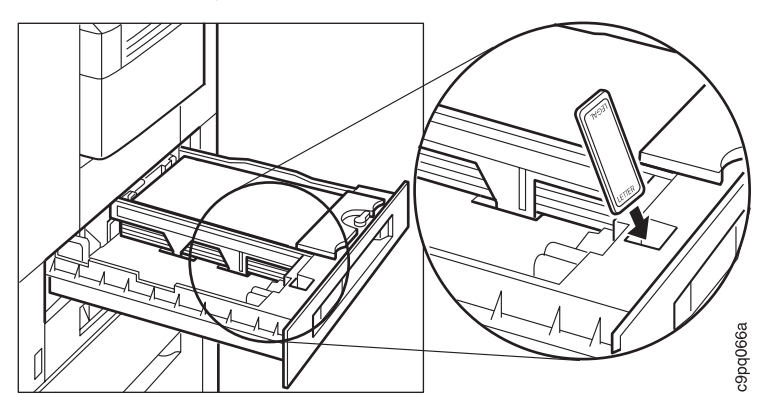

### **Paperinpysäyttimen asetus**

Paperinpysäytin on kirjoittimen oikeassa etureunassa. Paperinpysäytin varmistaa, että kuvapuoli alaspäin tulostettavat arkit pysyvät tulostuslokerossa. Säädä paperinpysäytin pisimmän tulostukseen käytettävän paperin mukaan.

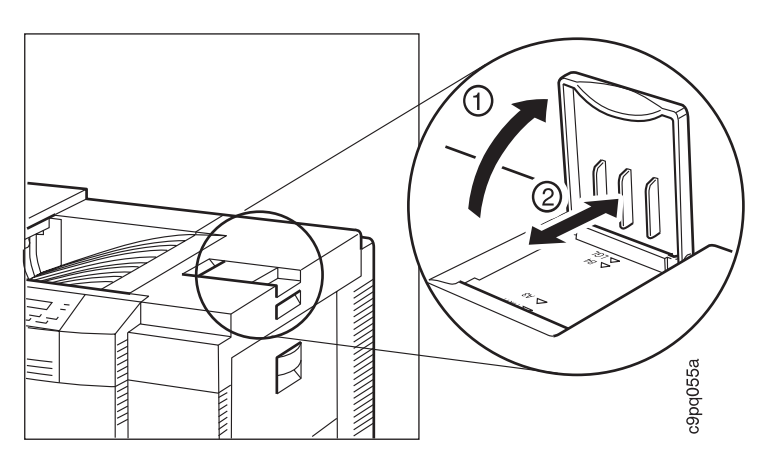

Nosta pysäytin ylös (1) ja liu'uta se oikean paperikoon kohdalle (2).

## **Kuvapuoli ylöspäin tulostettavien arkkien tulostuslokeron asennus**

Tämä tulostuslokero sijaitsee kirjoittimen vasemmalla puolella. Käytä tätä tulostuslokeroa, kun haluat tulosteet kuvapuoli ylöspäin. Aseta lokeron vasen pidike koloon (1), paina oikeaa puolta kevyesti ja aseta oikea pidike koloon (2).

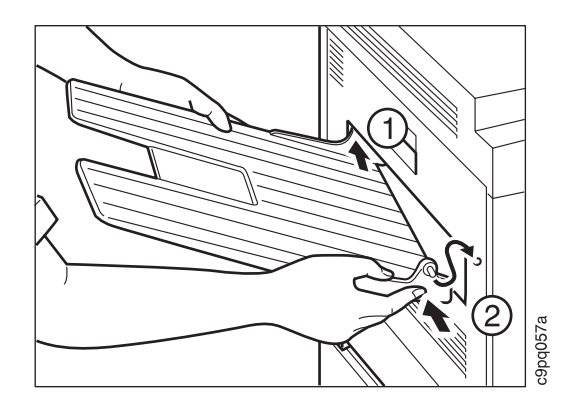

# **Ohjaustaulun painiketulkin kiinnitys**

### **Tärkeää!**

Network Printer 24- ja Network Printer 24PS -kirjoittimissa pitäisi olla valmiiksi asennettuna englanninkielinen painiketulkki. Noudata näitä ohjeita, jos haluat asentaa jonkin muun kuin englanninkielisen painiketulkin tai jos englanninkielinen painiketulkki ei ole asennettuna.

Jos painiketulkkia ei tarvitse asentaa, siirry suoraan kohtaan "Kirjoittimen virran kytkeminen" sivulla 22.

- 1. Poista pöly ohjaustaulusta kuivalla liinalla tai pyyhkeellä.
- 2. Poista suojamuovi kirjoittimen ohjaustaulusta.
- 3. Poista ohjaustaulun painiketulkin tausta-arkki.

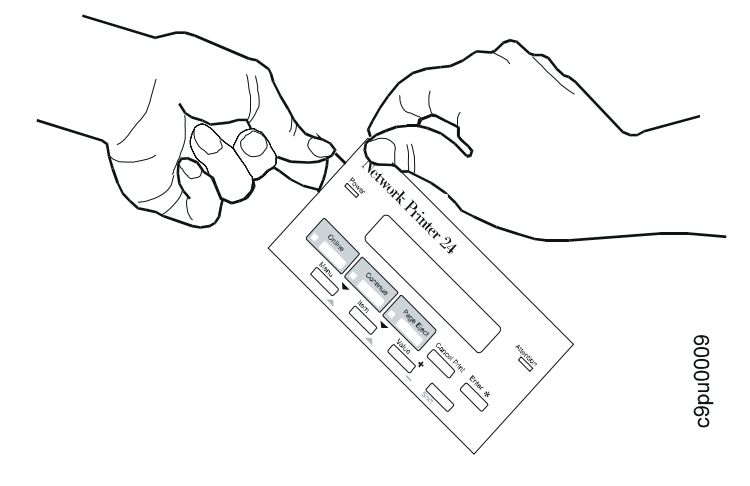

4. Aseta painiketulkki siten, että sen yläreuna kohdistuu ohjaustaulun yläreunaan. Paina sitten painiketulkki paikalleen aloittaen yläreunasta ja siirtyen alaspäin.

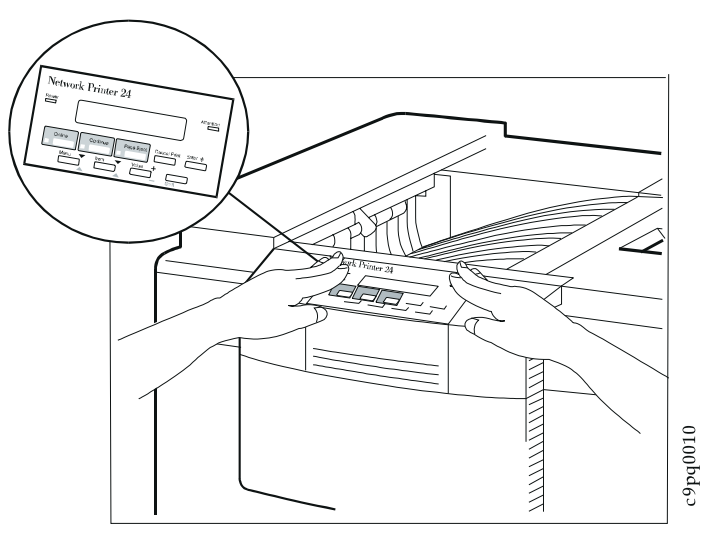

Seuraavassa kuvassa on ohjaustaulu, johon on asennettu painiketulkki. Ohjaustaulun painikkeet kuvataan julkaisussa IBM Network Printer 24: Käyttöopas.

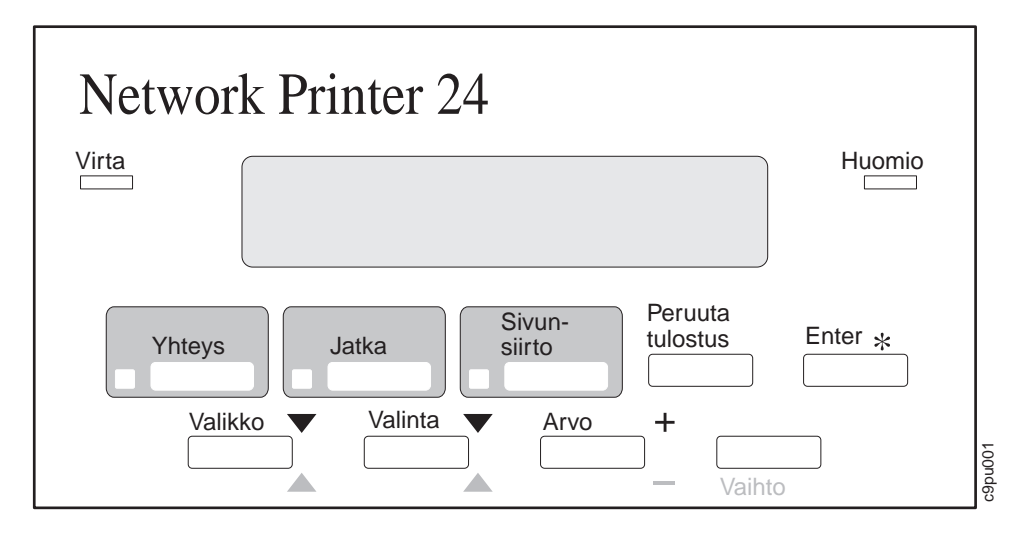

# **Kirjoittimen virran kytkeminen**

### **Varoitus:**

**Tämän tuotteen mukana toimitetaan asianmukainen verkkojohto. Kytke se oman turvallisuutesi tähden maadoitettuun pistorasiaan.**

1. Varmista, että kirjoittimen virta on katkaistu. Virtakytkin on kirjoittimen etuosassa alavasemmalla. Kirjoittimessa on virta, kun kytkin on painettuna sisään. Kun kirjoittimessa ei ole virtaa, kytkin on normaaliasennossa.

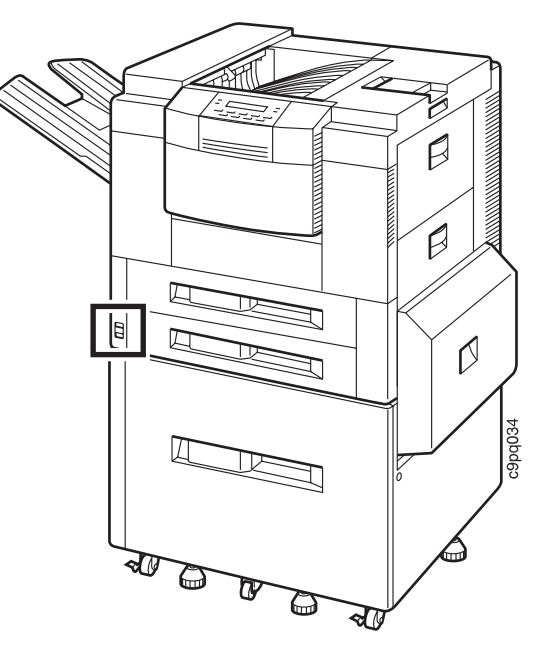

2. Kytke verkkojohto kirjoittimen vasemmalla puolella sijaitsevaan vastakkeeseen.

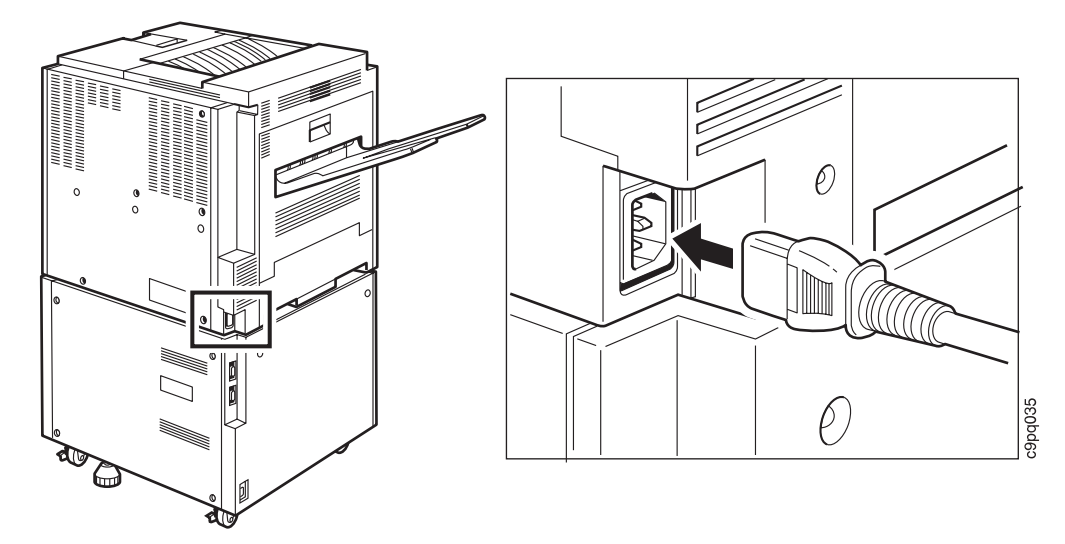

- 3. Kytke verkkojohdon toinen pää maadoitettuun pistorasiaan.
- 4. Kytke kirjoittimeen virta painamalla virtakytkintä.
- 5. Kirjoittimen lämmetessä sen näytössä on sanoma LÄMPENEE... Minuutin kuluttua näyttöön ilmestyy sanoma VALMIS.

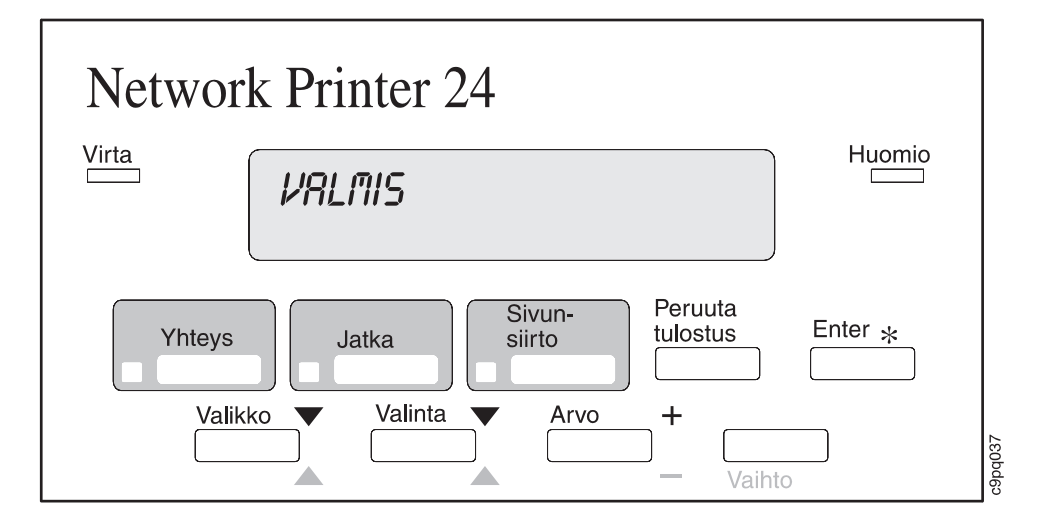

# **Kielen valinta**

### **Tärkeää!**

Englanti on sanomien ja valikoiden oletuskieli. Jos käytät englantia, voit jättää tämän vaiheen väliin ja siirtyä kohtaan "Kirjoittimen kokoonpanosivun tulostus" sivulla 26.

Jos haluat, että sanomat ja valikot näkyvät jonkin muun kielisinä kuin englanniksi, toimi seuraavasti:

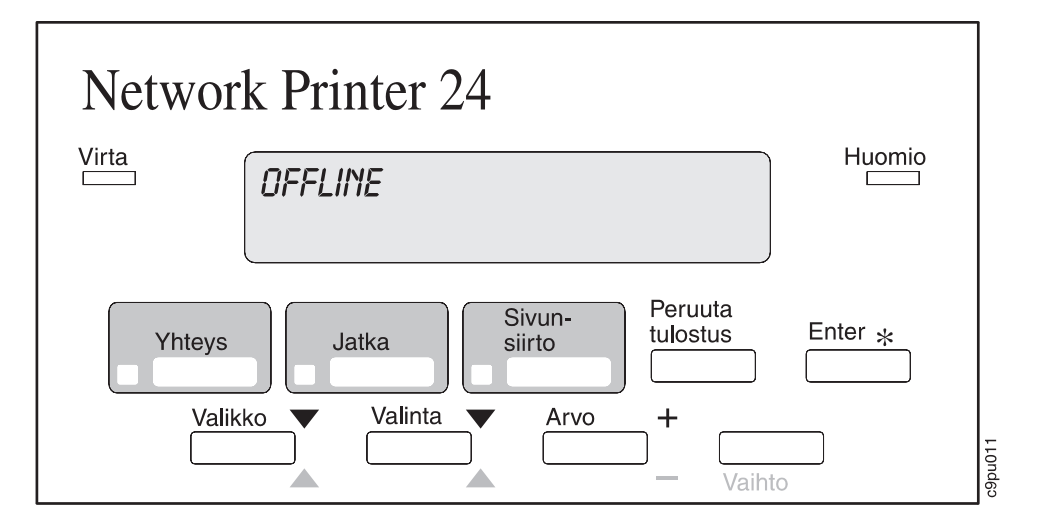

1. Paina **Yhteys**-painiketta. Sanomanäyttöön tulee teksti OFFLINE.

2. Paina samanaikaisesti **Vaihto**- ja **Valikko**-painiketta. Sanomanäyttöön tulee teksti LANGUAGE MENU. Paina sitten **Arvo**-painiketta. Näyttöön tulee teksti LANG=ENGLISH.

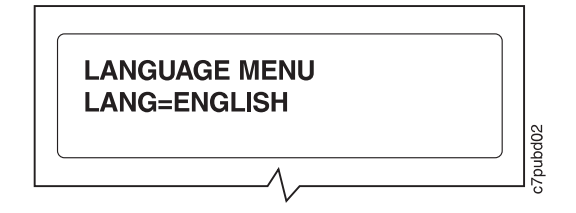

3. Paina **Arvo**-painiketta, kunnes esillä on haluamasi kieli. Tässä esimerkissä kieleksi valitaan saksa.

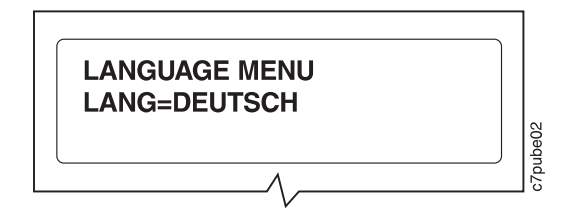

4. Arvoa voi muuttaa **Enter**-painikkeella. Valitun kielen kohdalle tuleva tähti osoittaa, että kieli on käytössä.

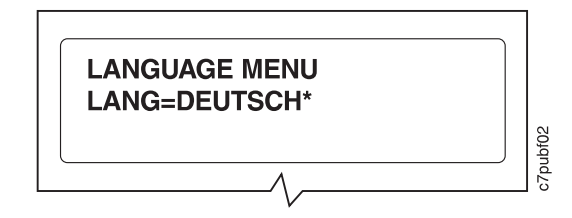

5. Paina **Yhteys**-painiketta, jolloin kirjoitin tulee käyttövalmiiksi. VALMIS-sanoma tulee näyttöön valitsemallasi kielellä.

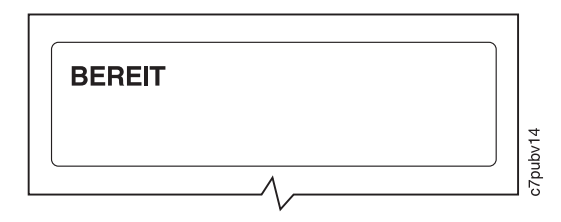

# **Kirjoittimen kokoonpanosivun tulostus**

### **Tärkeää!**

Tekemällä tämän vaiheen voit varmistaa, että kirjoittimella voi tulostaa. Julkaisussa IBM Network Printer 24: Käyttöopas on kerrottu, miten kirjoittimen kokoonpanosivun avulla voidaan selvittää kirjoittimen kokoonpano ja asennetut lisävarusteet.

1. Paina kerran ohjaustaulun **Yhteys**-painiketta. Sanomanäyttöön tulee teksti EI YHTEYTTÄ.

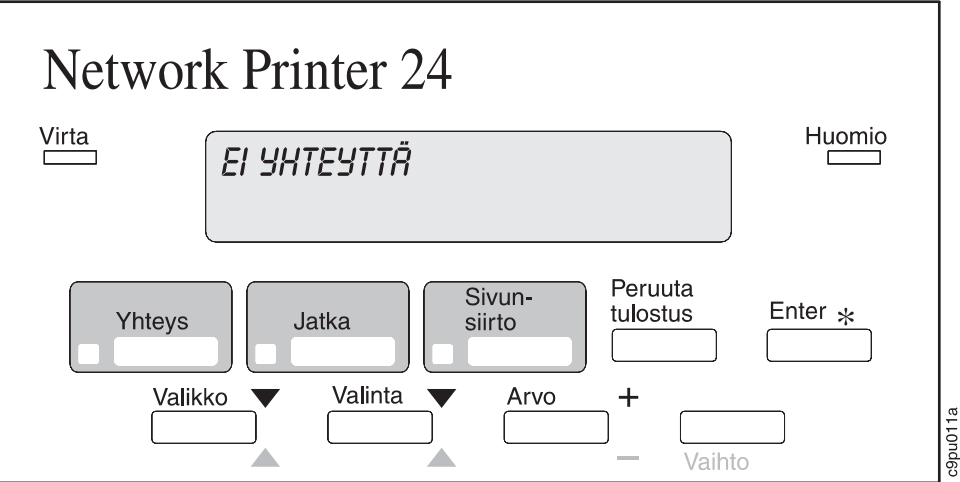

2. Paina **Valikko**-painiketta, kunnes sanomanäyttöön tulee sana TESTIVALIKKO.

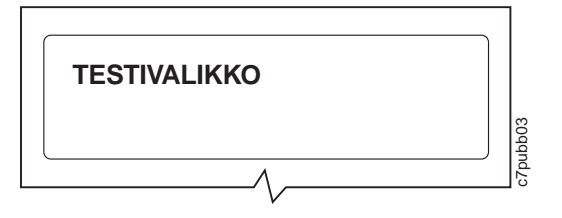

3. Paina **Valinta**-painiketta, kunnes näyttöön tulee sana KOKOONPANOSIVU.

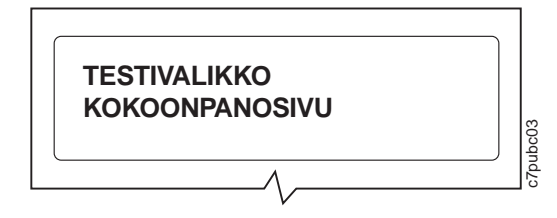

4. Tulosta kokoonpanosivu painamalla **Enter**-painiketta. (Tämä kestää hetken.)

## **Rinnakkaiskaapelin kytkeminen**

### **Tärkeää!**

Tässä osassa kerrotaan, miten kirjoitin liitetään työasemaan rinnakkaiskaapelin avulla.

Rinnakkaiskaapeli on hankittava erikseen; sitä ei toimiteta Network Printer 24- ja Network Printer 24PS -kirjoitinten mukana.

Seuraavien verkkokorttien asennuksesta on lisätietoja julkaisussa IBM Network Printer 24: Käyttöopas.

- IBM:n Ethernet-verkkokortti (10Base2/10BaseT)
- IBM:n vuororengasverkkokortti (TokenRing)
- IBM-twinax/SCS-liitäntä
- IBM-koaksiaali/SCS-liitäntä

### **VAARA**

**Älä asenna verkkokorttia tai määritä sen asetuksia ukonilman aikana mahdollisten vaarojen välttämiseksi.**

**Katkaise virta kirjoittimesta ja irrota verkkojohto, kun kytket tai irrotat liitäntäkaapelin, jotta välttyisit sähköiskuilta.**

- 1. Katkaise virta kirjoittimesta ja irrota se pistorasiasta.
- 2. Kytke rinnakkaiskaapeli kirjoittimessa olevan rinnakkaisporttiin.
- 3. Kytke kaapelin toinen pää PC:hen tai työasemaan.

## **Kirjoitinajurien asennus**

Ennen kuin voit tulostaa PC:stä tai työasemasta kirjoittimeen, järjestelmään on asennettava oikea ajuri. Network Printer 24- ja Network Printer 24PS -kirjoittimien mukana toimitetaan levykkeet, joissa on kirjoitinajurit seuraavia järjestelmiä varten:

- Windows 3.1, Windows 3.11, Työryhmä-Windows 3.11, Win-OS/2
- Windows 95
- OS/2 2.11, OS/2 Warp
- AIX 3.2.5, AIX 4.1

### **Huomautuksia:**

- 1. Jokaisessa käyttöjärjestelmässä ajurit asennetaan eri tavalla. Asennusohjeet löytyvät kyseisen ajurilevykkeen README-tiedostosta.
- 2. Kirjoittimen mukana saattaa tulla lisäajureita, joita ei ole edellä mainitussa luettelossa.
- 3. PostScript-ajurit toimitetaan PostScript-lisävarusteen mukana.
- 4. Kirjoitinajurit voi hankkia myös seuraavasti:
	- a. Ota yhteys IBM:n kotisivulle osoitteeseen: http://www.can.ibm.com/ibmprinters
	- b. Valitse valikoista haluamasi ilmaisohjelma, ajuri, korjauspäivitys tai päivitys.

# **Muut toimet**

Seuraavassa taulukossa on tietoja muista käytettävissä olevista julkaisuista.

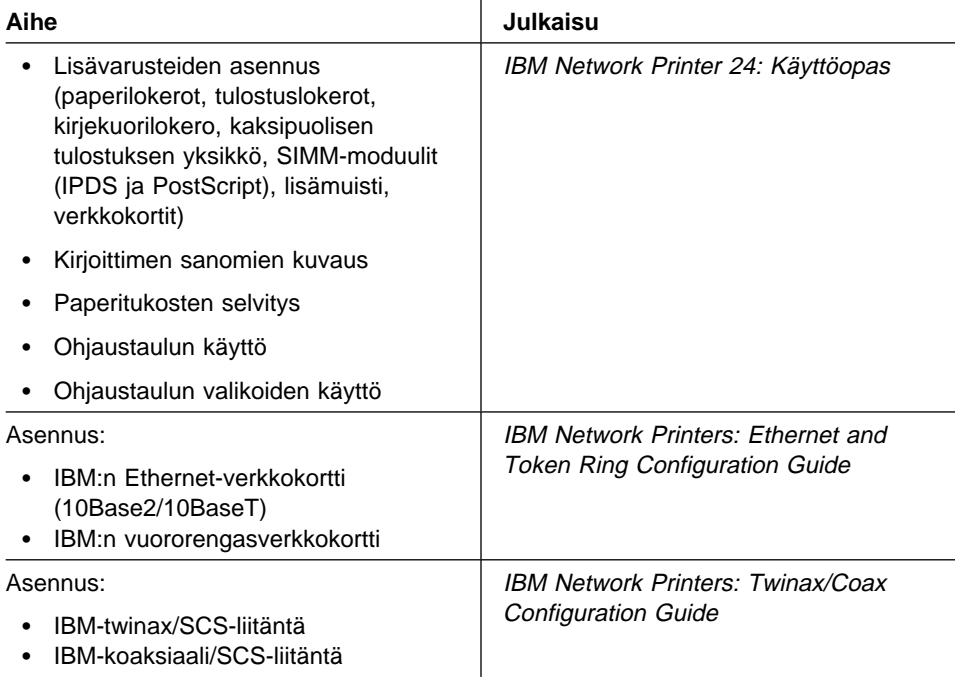

## **Huomioon otettavaa**

Tässä julkaisussa saatetaan viitata sellaisiin IBM:n tuotteisiin, ohjelmiin tai palveluihin, joita ei ole saatavana Suomessa. Tällaisia viittauksia ei pidä tulkita niin, että IBM aikoo Suomessa markkinoida niitä. Viittaukset IBM:n lisensoituihin tuotteisiin, ohjelmiin tai palveluihin eivät tarkoita, että vain niitä voidaan käyttää. Niiden asemesta on mahdollista käyttää mitä tahansa toiminnaltaan vastaavaa tuotetta, ohjelmaa tai palvelua, joka ei loukkaa IBM:n tekijänoikeutta tai muita lailla suojattuja oikeuksia. Haluttaessa käyttää tämän tuotteen kanssa muita kuin IBM:n nimeämiä tuotteita, ohjelmia tai palveluja on niiden käytön arviointi ja tarkistus käyttäjän omalla vastuulla.

Tässä julkaisussa mainitut suorituskykytiedot on saatu valvotussa ympäristössä, jossa on käytetty erityismäärityksiä. Muissa käyttöympäristöissä saadut tulokset voivat olla hyvinkin erilaisia. Julkaisun käyttäjien tulee tarkistaa tietojen soveltuvuus omassa erityisympäristössään. Tässä julkaisussa mainitut tiedot eivät siis ole takuu suorituskyvystä.

IBM:llä voi olla patentteja tai patenttihakemuksia, jotka koskevat tässä julkaisussa esitettyjä asioita. Tämän julkaisun hankinta ei anna mitään lisenssiä näihin patentteihin. Kirjallisia tiedusteluja lisenssiasioista voi tehdä osoitteeseen: IBM Corporation, IBM Director of Licensing, 506 Columbus Ave., Thornwood, N.Y. 105894 U.S.A.

## **Tavaramerkit**

Seuraavat nimet ovat IBM:n tavaramerkkejä USA:ssa ja muissa maissa:

 AIX IBM Intelligent Printer Data Stream IPDS OS/2 WIN-OS/2

Seuraavat nimet ovat muiden yritysten tavaramerkkejä tai rekisteröityjä tavaramerkkejä:

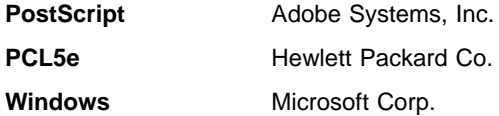

# **Lukijan huomautuslomake**

**IBM Network Printer 24 IBM Network Printer 24PS Pikaopas**

#### **Julkaisun numero SB11-9043-00**

Jos julkaisu ei joiltakin osilta täytä odotuksiasi, esitä mielipiteesi tällä lomakkeella. Huomiosi toimitetaan edelleen julkaisun laatijoille. IBM pidättää itsellään oikeuden käyttää ja jakaa näin saamiaan tietoja parhaaksi katsomallaan tavalla, niin että siitä ei aiheudu lähettäjälle mitään velvoitteita.

Lähetysosoite on: Oy International Business Machines Ab Käännöstoimisto PL 265 00101 HELSINKI 10

Faksinumero on: (90) 459 4113

Julkaisun toimitusryhmä on valmis vastaamaan kysymyksiisi. Täytä sitä varten alla olevat osoitetiedot.

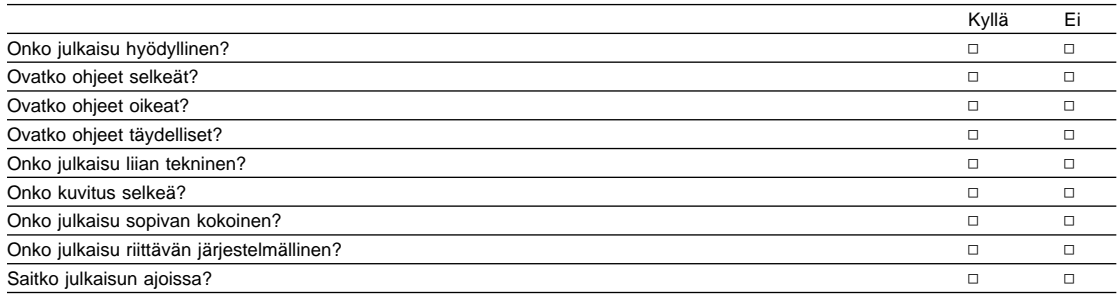

Kiitämme yhteistyöstä.

Muita havaintoja:

Nimi Osoite

Yritys

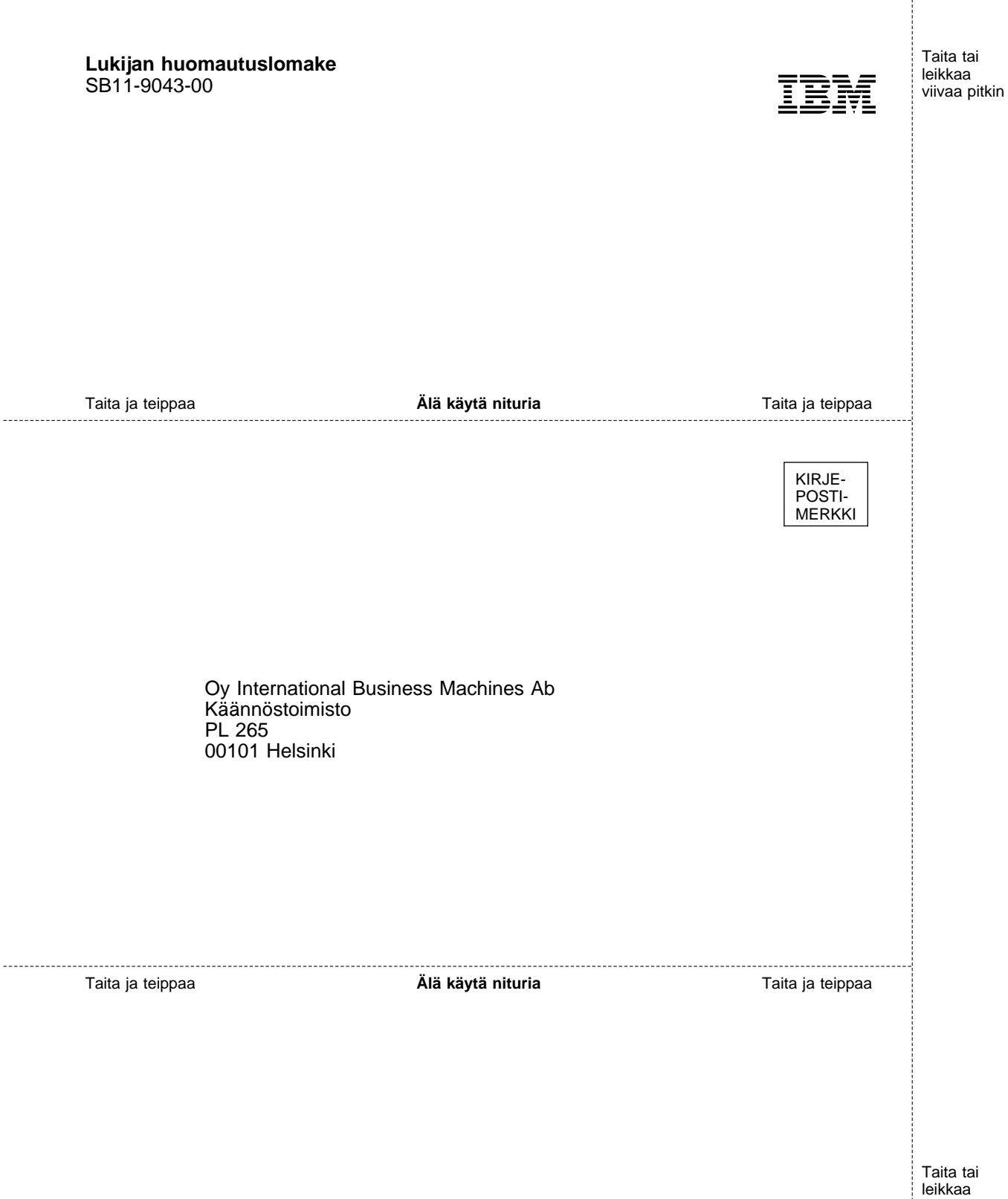

 $\overline{\oplus}$ 

 $\bigoplus$ 

 $\overline{\bigoplus}$ 

 $\oplus$ 

 $\overline{\bigoplus}$ 

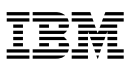

Osanumero: 63H4618

Printed in the Netherlands

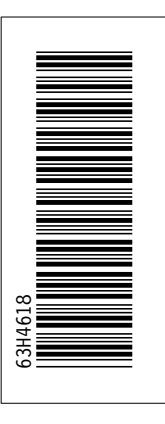

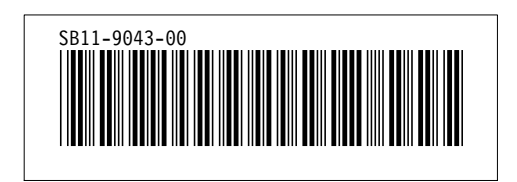